# **Excel <sup>2007</sup> Fiche-outil n° 04**

Auteur : Cl. TERRIER R-FOE7

**Paramétrer l'en-tête et le pied de page**

#### page 8

### **1. CREER UN EN-TETE OU UN PIED DE PAGE**

- Cliquer l'onglet : **Insertion**
- Cliquer l'outil **E** En-tête et pied de page
	- => Le ruban **Outils des en-têtes et pieds de page** est activé et l'affichage passe en mode **Mise en page :**

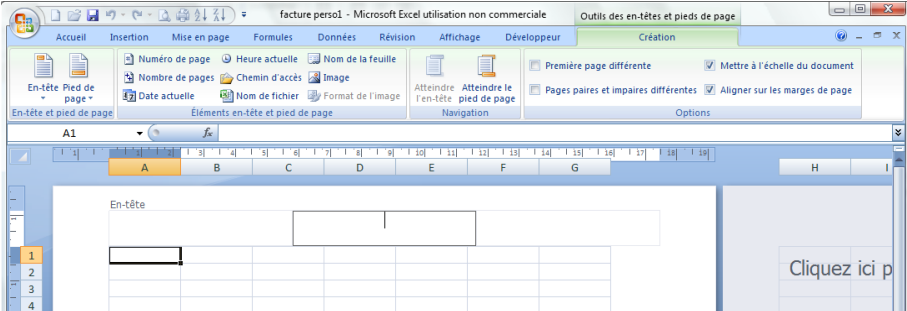

- **Paramétrer un en-tête ou un pied de page prédéfini**
- Cliquer l'outil **En-tête** ou **Pied de page**

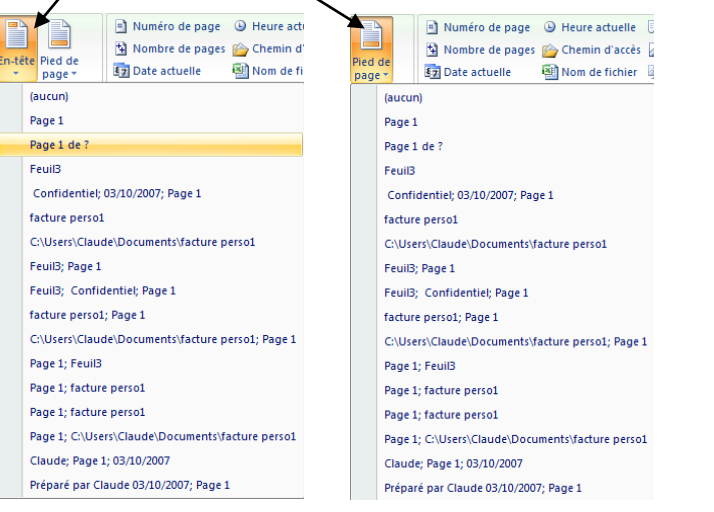

- **2. SUPPRIMER UN EN-TETE OU UN PIED DE PAGE**
	- Cliquer l'outil **En-tête** ou **Pied de page**
	- Cliquer l'option : **(Aucun)**

## **3. ACTIVER L'EN-TETE OU LE PIED DE PAGE**

Activer le mode d'affichage : **Mise en page**

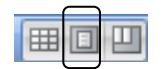

Cliquer dans l'en-tête ou le pied de page

#### **4. PARAMETRER L'EN-TETE OU LE PIED DE PAGE**

- Activer l'en-tête ou le pied de page
- Cliquer dans la zone ou saisir un élément (Gauche, centre, droite)

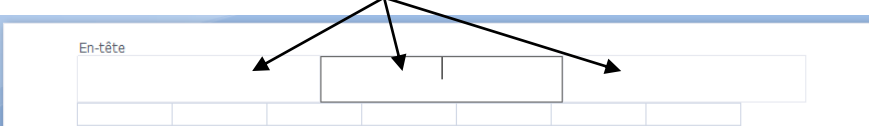

 Cliquer l'outil qui correspond à l'élément à placer dans la zone : **Elément en-tête et pied de page**

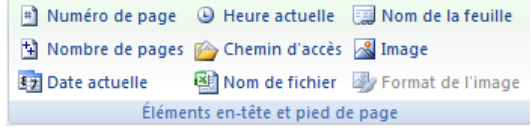

- Saisir éventuellement du texte au clavier pour séparer des éléments
- **Mettre en forme l'en-tête ou le pied de page**
- Cliquer l'onglet : **Accueil**
- Mettre en forme le contenu comme d'autres textes
- **Supprimer un élément**
- Sélectionner l'élément à supprimer **[Suppr]**

Sélectionner l'option désirée dans la liste au dessous